## Taos Amateur Radio Club Echolink K5LEW-R on Picuris Echolink Access, (3/2020 Rev2)

You must have an Echolink account to get on Echolink. You will need the "official" license, not a reference copy to prove you are the operator. If you did not save the original license copy, you will have to logon to the FCC CORES system (<a href="https://apps.fcc.gov/coresWeb/publicHome.do">https://apps.fcc.gov/coresWeb/publicHome.do</a>) to obtain an official license copy. Echolink is a combination of internet and radio services.

Echolink will give you access to nodes/repeaters on all continents except Antarctica, as there are no fixed nodes there. Currently (March 2020) there are 1,297 Europe, 2,914 North America nodes and hundreds for Oceania and other continents.

Echolink is supported by a team, that provided free accounts (as best I remember). The <a href="http://www.echolink.org/">http://www.echolink.org/</a> Once accepted you will be assigned a node name and will have a password.

There are multiple avenues to access Echolink, a few common methods are:

- 1. Access to the network via a Smart phone, example print screens provided (Android or iPhone may be a small charge)
- 2. From a Microsoft PC, free from the site.
- 3. Special notes:
  - a) When using DTMF an Echolink account is not required.
  - b) DTMF commands from your radio are provided at the end of this instruction set Repeater may not accept your DTMF codes from HT's as it is very sensitive to noise and pauses in key punching. The time out for DTMF is fairly tight, the recommendation is to save the DTMF string to avoid manual entry button pushes.

Selection of continents from an Android:

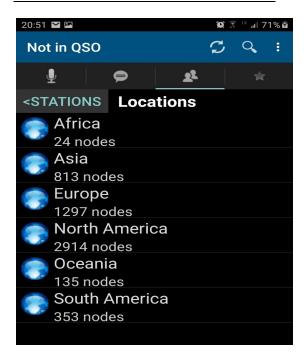

The Taos Picuris Repeater name, K5LEW-R. You can tell friends from other states or countries to find you here. It is linked to our Picuris repeater we all use.

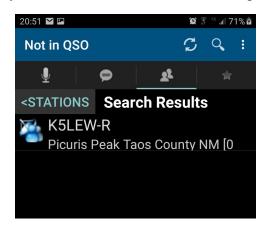

Connecting to a busy Dallas node, W5FC-R, where they were discussing WWII history. To talk in this example 1) hit the Transmit button / say call sign, 2) hit "End" when you complete your transmission.

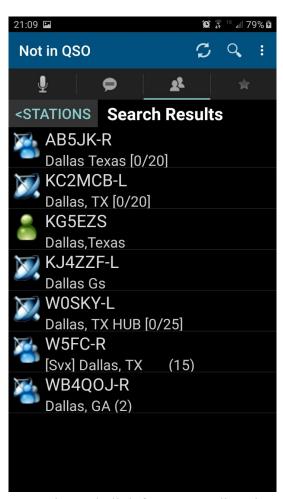

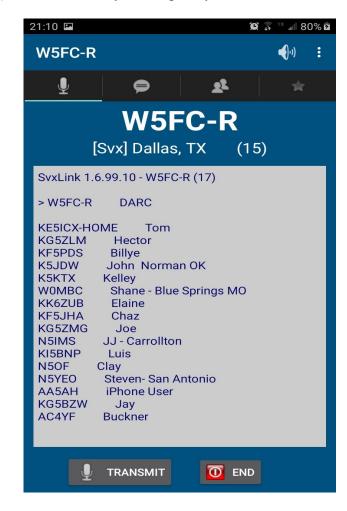

Accessing Echolink from you radio using DTMF:

AllStarLink & Echolink on the Picuris repeater are online.

## K5LEW-R

Echolink Node: 828279 AllStarLink Node: 29324

Allstar node numbers with a leading 3 are reserved for the Echolink number space.

Echolink node numbers have been prefixed with a 3 and padded out to 7 digits with leading zeroes.

For instance, if you want to connect to Echolink node 1234 on the Allstar Link system you should dial \*3 followed by 001234.

If you have a 6 digit Echolink node number 123456, you would dial \*3 followed by 123456. For users originating from an Echolink node using Echolink supplied software available is online EchoMac or SVXLink nothing changes just dial the 4 or 6 digit Echolink node number.

```
DTMF Function List ( these are currently set to the defaults )

*1 =>node #< Link Disconnect

*2 =>node #< Link Connect (Monitor Only)

*3 =>node #< Link Connect

*5 => Status

*722 => Time

*725 => Last Node To Key

*806 => Disconnect All Links

*815 => Reconnect Links
```

Thanks to all of the club members that support our systems and club. Just being on the KF5PFO Picuris repeater is one form of support!

## References:

Echolink Organization, <a href="http://www.echolink.org/">http://www.echolink.org/</a> Copyright 2002 to 2018

Federal Communications Commissions, <a href="https://apps.fcc.gov/coresWeb/publicHome.do">https://apps.fcc.gov/coresWeb/publicHome.do</a>

Interesting article found at <a href="https://wayneoutthere.com/echolink-for-amateur-radio-why-is-it-still-the-best-kept-secret/">https://wayneoutthere.com/echolink-for-amateur-radio-why-is-it-still-the-best-kept-secret/</a>